# *Lab Instructions iSeries Access for Web Labs*

SL21

**Carole Miner iSeries Access Development IBM Rochester, MN**

**http://www.ibm.com/servers/eserver/iseries/access/web/**

© Copyright IBM Corporation, 2003. All Rights Reserved

# **Table of Contents**

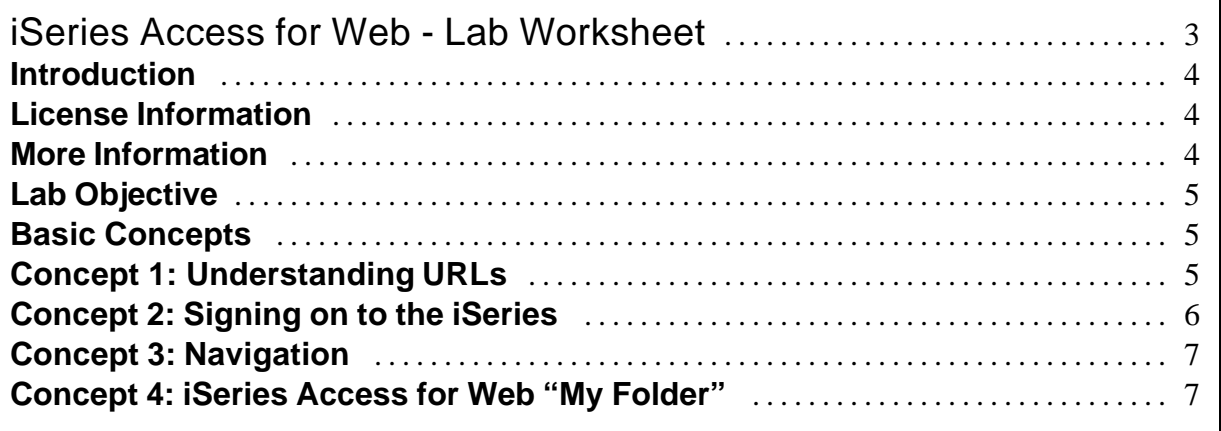

# **iSeries Access for Web - Lab Worksheet**

This worksheet contains values that you will need to complete the labs.

During each lab, "xx" must be substituted with your assigned team number when values such as WAxx are used. You will be told what value to use to replace "yyyy".

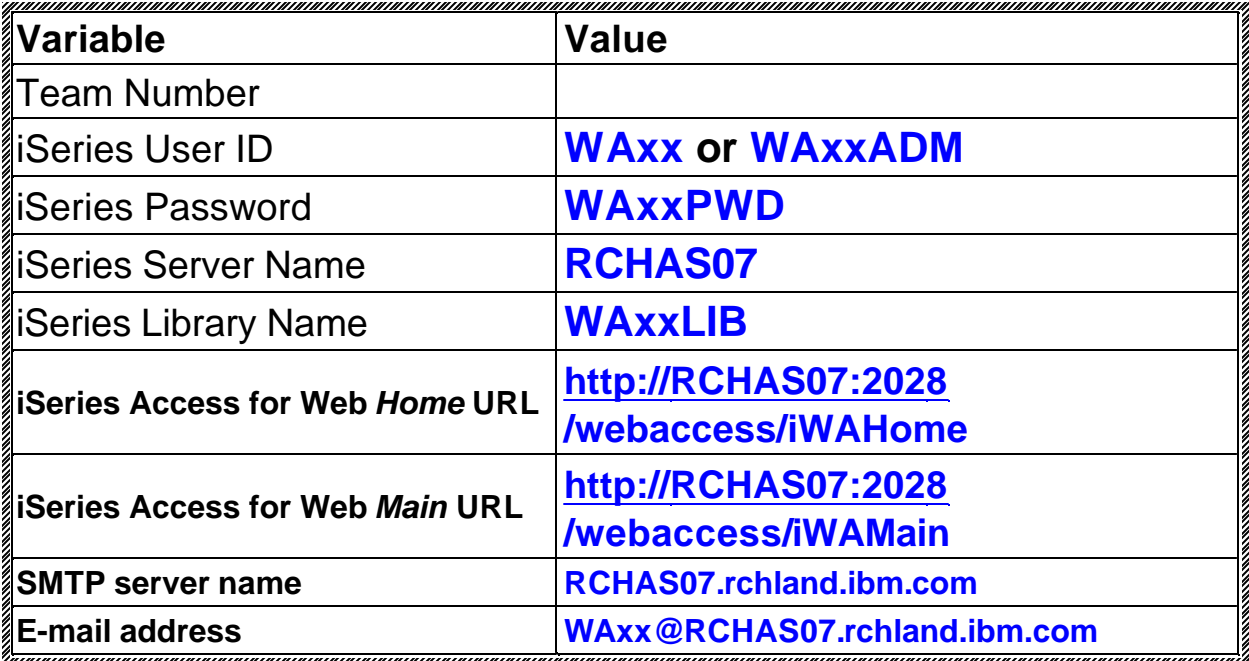

# **Introduction**

iSeries Access for Web (5722-XH2) is the latest offering in the iSeries Access Family (5722-XW1). It offers web browser based access to iSeries servers. iSeries Access for Web enables end users to leverage business information, applications, and resources across an enterprise by extending iSeries resources to the client desktop through a web browser.

iSeries Access for Web has the following advantages:

- It is server based.
- It is implemented using Java Servlet technology.
- It uses industry standard protocols HTTP, HTTPS and HTML.
- It is lightweight, requiring only a browser on the client.
- It provides access to a 5250 user interface, database, integrated file system, print, batch commands, messages, etc.

## **License Information**

iSeries Access for Web is a licensed program. All components of iSeries Access for Web require an iSeries Access Family (5722-XW1) license before you can use them.

### **More Information**

Visit the iSeries Access for Web home page for more information.

#### *http://www.ibm.com/servers/eserver/iseries/access/web*

# **Basic Concepts**

There are a few basic concepts that you should be familiar with before using iSeries Access for Web. Understanding these simple concepts will help you as you progress through the labs.

Below, the concepts of connecting to the iSeries with a URL, signing on to the iSeries through your web browser, navigation, and the iSeries Access for Web "My Folder" are explained.

## **Concept 1: Understanding URLs**

iSeries Access for Web and its various functions are accessed by using your web browser to connect to a specific URL (Uniform Resource Locator). A URL is often, although not entirely correct, called a "web page" or a "home page". A URL has the form:

#### **<protocol>://<server name>:<port number>/<path>/<path info>?<parameters>**

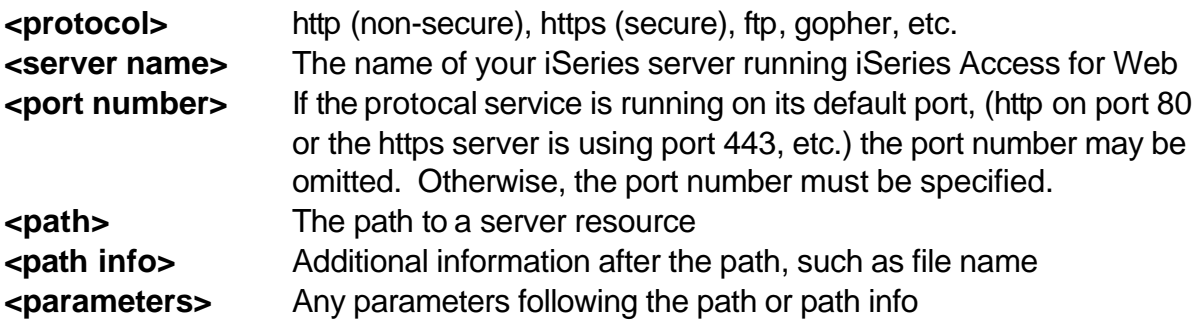

In URL syntax, iSeries Access for Web uses:

- Protocol: http or https
- Server Name: the TCP/IP name or dotted decimal IP address of the iSeries.
- Port Number: the port the http or https server is running on.
- Path: /webaccess/<servlet name>
- Path Info: a database table name, message queue name, etc.
- Parameters: various parameters and values, depending on the function being accessed.

For example, the URL to access the iSeries Access for Web home page on the server "iseries1" (on the default port) may look like:

#### **http://iseries1/webaccess/iWAHome**

## **Concept 2: Signing on to the iSeries**

The first time an iSeries Access for Web URL is accessed for a given server you are prompted by the browser to sign on to that server.

March 11, 2003 **Page 5** 

If you access the server over http your user name and password will be sent to the server as encoded text. Encoded text is not secure. To have a truly secure connection, https (secure http) should be used.

By connecting over https, your user name and password are encoded and then encrypted before they are sent to the server. If you have users using iSeries Access for Web over the internet, https should be used.

After you sign on to iSeries Access for Web, your signon remains active until you close your browser. If you are using Netscape you need to close all browser windows because Netscape shares signon information across all Netscape browser windows currently open.

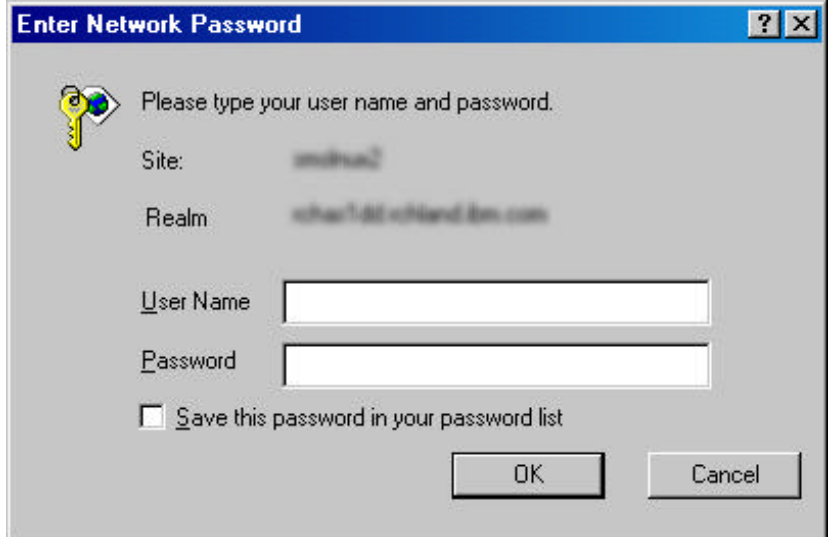

## **Concept 3: Navigation**

Like many web applications you may currently use, iSeries Access for Web has left side navigation to help you quickly access various functions.

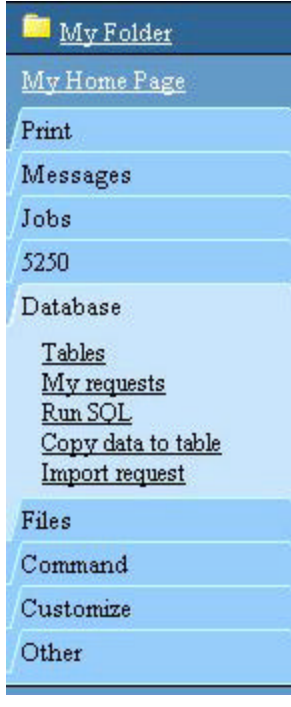

Throughout the lab you will notice the terms "navigation bar" and "tab". On the left is a sample iSeries Access for Web navigation bar. The second item from the top of the navigation bar has a link to your default home page, "My Home Page", followed by various functional "tabs."

Tabs are used to categorize various iSeries Access for Web functions, including Print, Messages, 5250, Database, Files, Command, Customize, and Other.

By clicking on the heading of any tab, "Database" for example, you will get a description of all the functions available under that tab. If you click on a function under a tab, that function will display in your browser window to the right of the navigation bar and the navigation bar will display the function with a white background.

## **Concept 4: iSeries Access for Web "My Folder"**

The iSeries Access for Web "My Folder" function is a container that resides on the iSeries server (in the IFS). This function is also referred to as a personal folder and is accessed using the "My Folder" link shown in the figure in Concept 3.

Each iSeries Access for Web user will have a folder which can only be accessed by the owning user profile.

The folder is used to receive asynchronous results from long running tasks. For example, instead of waiting for or a long running database query to complete and tying up the browser, the query results can be sent to the folder when complete.

The folder can also be used to send results to another user. For example, a database query can be run on behalf of another user and the result can be placed in that user's folder.

# **Good luck with the lab exercises!**

# **Please raise your hand if you have questions!**

### **TRADEMARKS**

**The following are trademarks or registered trademarks of the IBM Corporation in the United States, other countries, or both:**

**IBM AS/400 OS/400 iSeries DB2**

**Java and all Java-based trademarks and logos are trademarks of Sun Microsystems, Inc. in the United States, other countries, or both.** 

**Microsoft, Windows, and Windows NT are trademarks of Microsoft Corporation in the United States, other countries, or both.**

**Lotus is a registered trademarks of Lotus Development Corporation and/or IBM Corporation.**

**Other company, product, and service names may be trademarks or service marks of others.**